## Anleitung der RMK-Cosima-App

für Erziehungsberechtigte (und volljährige Schüler\*innen)

REMS-MURR-KREIS

1. Wie registriere ich mich?

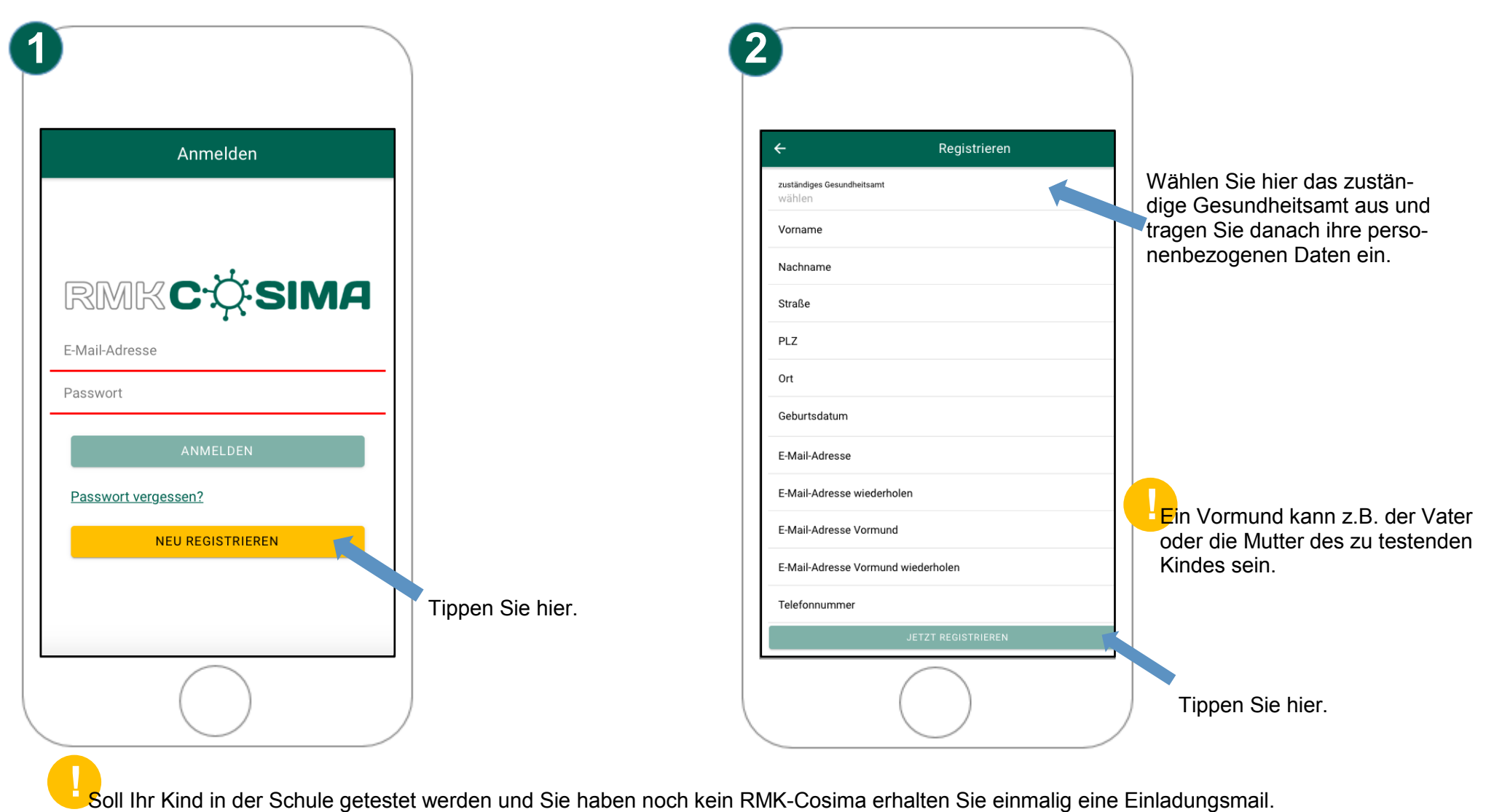

## 2. Wie füge ich ein Familienmitglied hinzu?

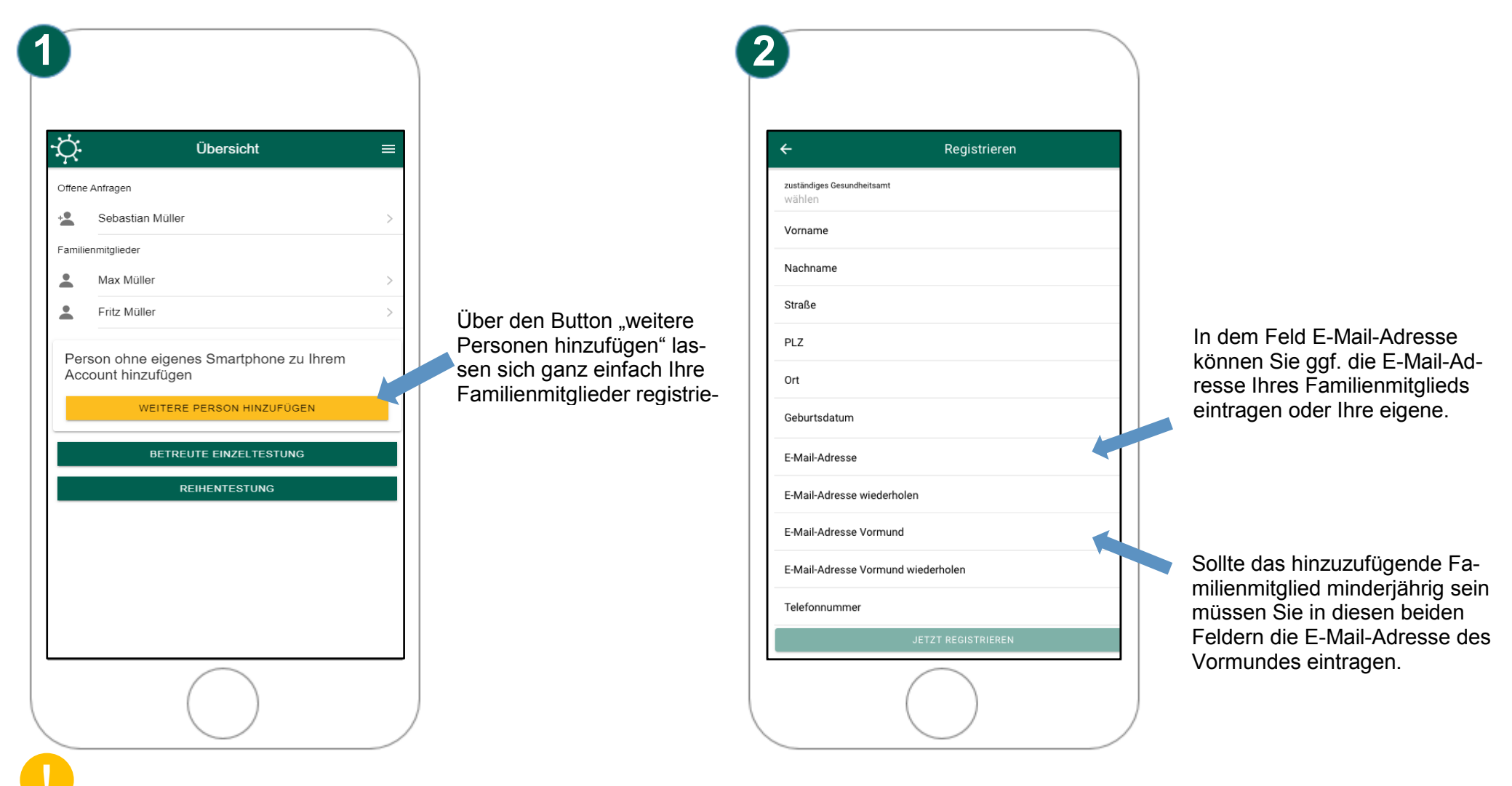

**!** Hat Ihr Kind ein eigenes Smartphone und eine eigene E-Mail-Adresse kann es sich die RMK-COSIMA App runterladen und hat somit die eigenen Testergebnisse immer griffbereit.

## 3. Wie erlaube ich Reihentestungen/Dauerfreigabe?

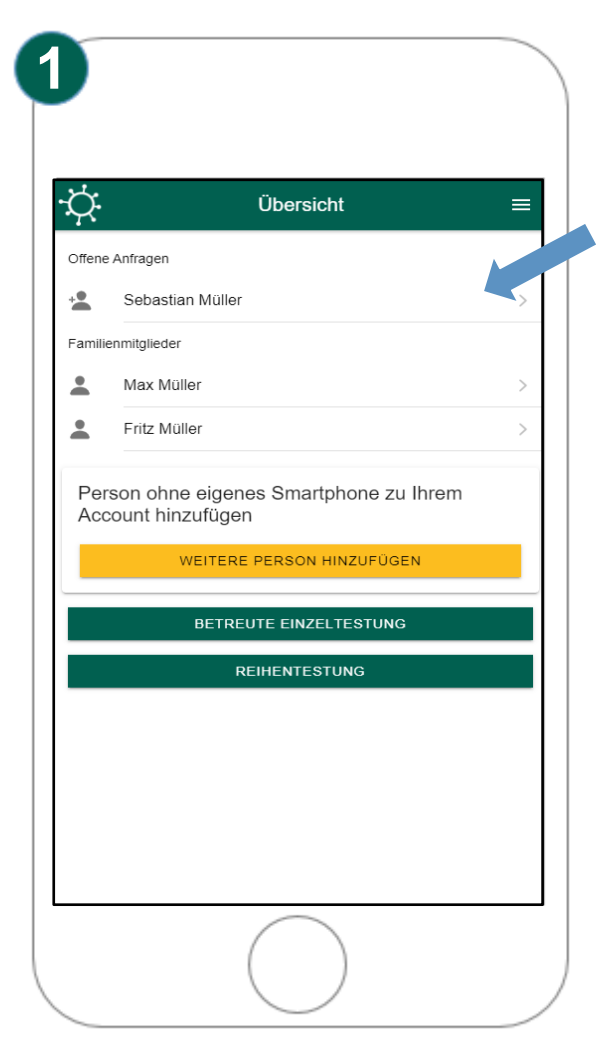

In "Offene Anfragen" sind Anfragen für die Dauerfreigabe von Reihentestungen in Schulen. Diese Anfragen werden durch den Tester gestellt.

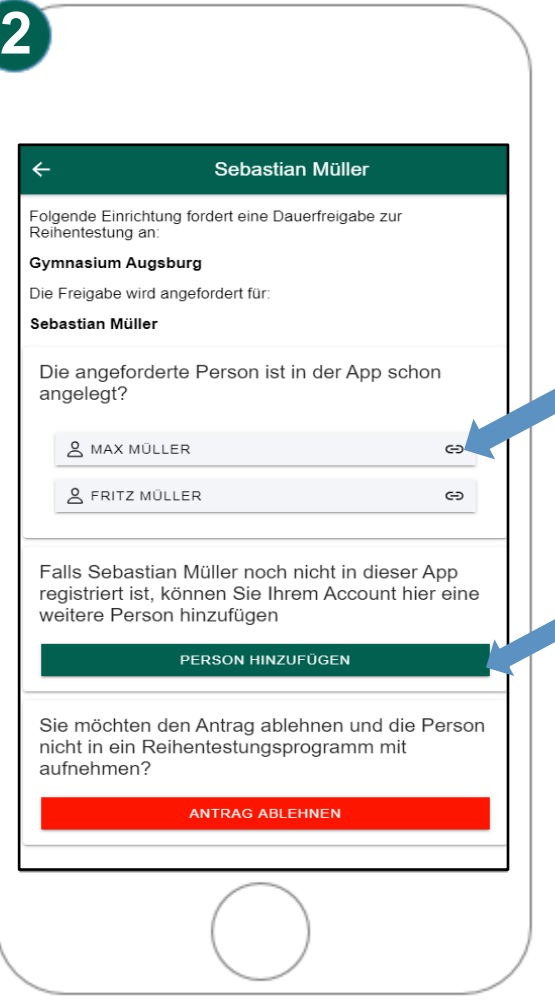

Falls die angefragte Person bereits in RMK-Cosima bei Ihnen registriert wurde, können Sie diese direkt auswählen.

Sollte die Person noch nicht registriert sein, können Sie diese über "Person hinzufügen" direkt registrieren. (siehe Punkt 2)

## 4. Wie sehe ich die Testergebnisse ein?

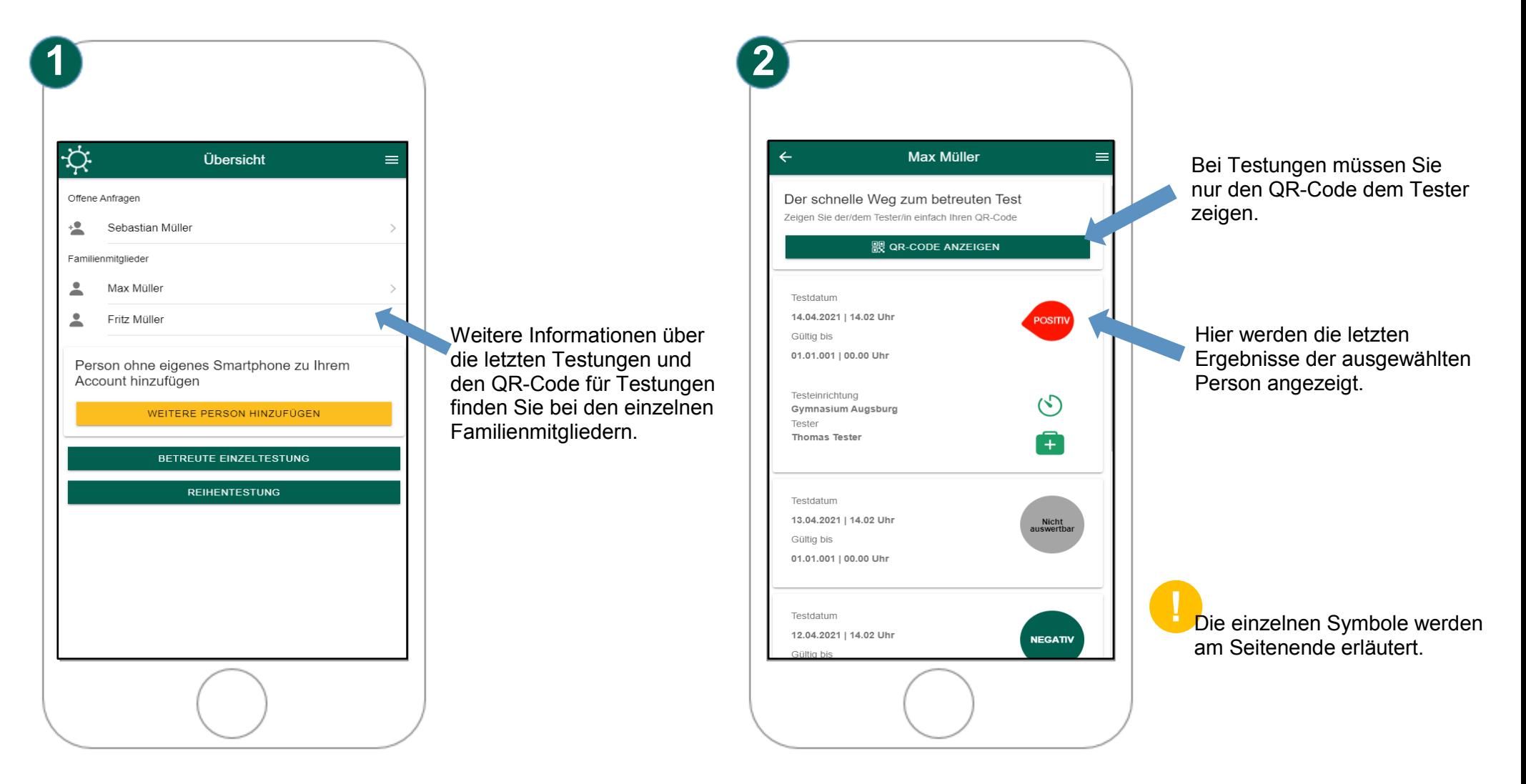

5. Wie melde ich mich ab? Wo ändere ich mein Kennwort? Und wo werden weitere Fragen beantwortet?

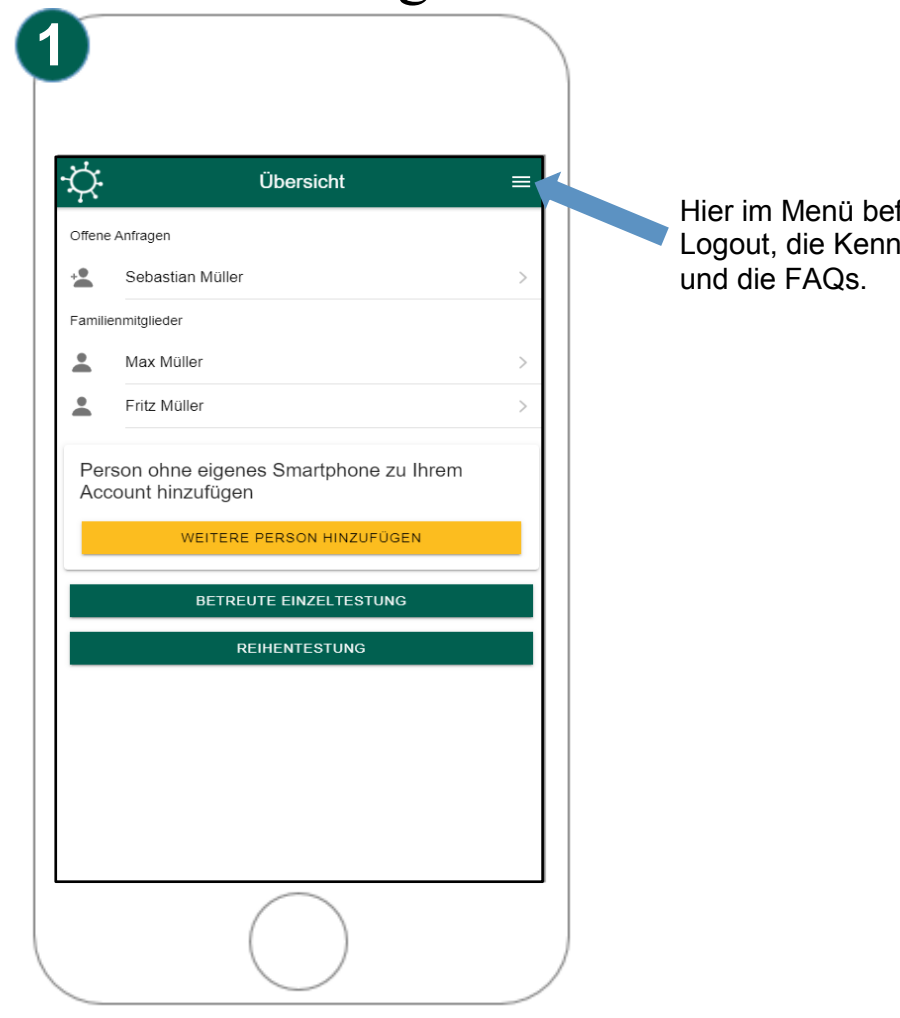

Hier im Menü befinden sich der Logout, die Kennwortänderung